特

集

研究速報

16

研 究 速 

# 流れ場シミュレ一㌢ヨンにおけるPVMの使用法

PVM Implementation of Parallel Computation in NST

松 田 進 也\*・大 島 ま り\*・谷 口 伸 行\* Shinya MATSUDA, Marie OSHIMA and Nobuyuki TANIGUCHI

## 1. PVMについて

pvM 1) (parallel Virtual Machine)とは,ネットワー クによって接続されたコンピュータ間で,メッセージパッ シングを用いて並列・分散処理環境を構築するツールです. 超並列マシンのようにコンパイラが勝手に並列化してくれ たり,プログラム中に並列化指示を書いておけばすむよう なものとは違い,設計の段階から並列化を意識して行わな ければならず,後述するようにデバッグも難しくなります が,ネットワークでつながってさえいればUNIXから Windowsまでどんな機種でも使えること,並列化の自由 度が高いことなどがメリットとして挙げられます. この PVMを用いて行ったトルクコンバータ内流れの計算を例 に, PVMの具体的な使用法を説明しようと思います.

並列化には大きくわけて各コンピュータに得意な仕事 (ベクトルコンピュータには重い計算,グラフィック・ ワークステーションには途中経過の表示など)を割り当て る機能中心の並列化と,一台のマシンでは扱えないような 大きなデータを分割するデータ中心の並列化の二種類があ ります・今回行ったトルクコンバータの計算では,各部品 ごとに一台のワークステーションを割り当て,プログラム 自体は同じというデータ並列型を用いています. またプロ セス管理についても,ひとつのプロセスが他のすべてを管 理するマスター・スレーブ型と,複数の対等なプロセスが 互いに協力して処理を行うspMD (Single Program MultipleData)があります.今回はC十十によるマスタープ ロセスを一つ起動し,計算はFORTRANによるスレーブ プログラムが行う形式をとっています.

# 2. pvMの入手とインストール

PVMの入手方法は, anonymous ftpで持ってくるのが

\*東京大学生産技術研究所 第2部

一番簡単でしょう. オリジナルは ftp://cs.utk.edu/pub/-・netlib/pvm3にありますが,国内ではftp・kyoto-u.ac.jpな どのミラーサイトがありますので,できるだけこちらを利 用するようにしましょう. それ以外にも netlibにメールを 出して shar (シェルアーカイブ) 形式やエンコードされ たファイルを送ってもらう方法もあります.

ftpで持ってきたファイルはgzipで圧縮してあると思い ますので,

% gunzip pvm.3.3.8.tar.gz

 $%$  tar -xvf pvm.3.3.8.tar

とすればpvm3というディレクトリができます.この文章 ではpvm3がホームディレクトリにあるものとして話をす すめていきます・まず環境変数の設定が必要になりますが, Cシェルを使っていればpvm3/lib/cshrc.stubを自分の .cshrc に追加することによって簡単に設定できます.

% cat pvm3/lib/cshrc.stub  $>> \sim$ /.cshrc

% source  $\sim$ /.cshrc

あとはpvm3の下でmakeするだけです.

- % cd  $\sim$ /pvm3
- % make

これでlibディレクトリに実行ファイルができるのです が,注意する点として, PVMを走らせるすべてのマシン 上でこのmakeを行わなければなりません. libディレク トリの下には各機種ごとにサブディレクトリができますが, これらはlib/pvmなどのシェルスクリプトが自動的に機 種を判断して呼び出してくれますので,パスを通しておく 必要はありません.

これでインストールは完了です. pvMはそのサイトの どのユーザーでもインストールすることができますが、た くさんインストールしてもディスク容量が無駄ですので, 管理者に頼んで/usr/local/pvm3などにインストールして もらうといいでしょう.

川l川州川l川州冊MlHIHll日日………llHlHHlJ………=…日日H…=………l‖ll=IIIHII川…HIl‖Ⅲ川HIIH州HrIHII‖l‖州日日冊川州

日ll州‖川日日日日川lHl川日日llHHll=HHIIHlH‖l=HlHHllHlllI=川日日川日日HIl=llIH川l川IImHIJ日日HHlll川日日l川Hl川l川川Hl=lH=ll川IlHHIHl研 究 速 報

## 3. PVMによる並列化の実装

次に,プログラム中でPVMをどう使用していくかとい うことですが,これは最初に述べた機能並列・データ並列 のどちらを用いるのか,プロセスをマスター・スレーブ型 にするのかSPMDにするのかによって異なってきます. ただPVMはメッセージパッシングによって並列化を行い ますから,データ並列を用いるほうが実装しやすいでしょ う.数値計算では,計算領域や巨大行列の分割などに当た ります.

まず最初にユーザーによって起動されるプログラム(マ スタープログラムもしくは SPMD の最初のひとつ)が子 プロセスを生成するところから始まります. デフォルトで はプロセスの生成場所はPVMによって自動的に決められ るのですが,現在の負荷状況を判断するといった高度なこ とまではしてくれませんので(初期設定ファイルに各マシ ンの相対的な速さを書いておくことによって少しは改善し ますが),ホスト名を指定して生成させる方が効率的です. ですから動的にプロセス数を増減させるようなもの(領域 分割で分割数が多いものなど)では,各ホストの負荷状況 を調べるなどの高度なプログラミングが必要となります. また生成される実行ファイルは特定の場所においておく必 要があります (文献1)参照).

データのやり取りを行う手順ですが,バッファにパック して相手プロセスに送り,受け取った側はそれをアンパッ クして使うということになります.

 $<$ C/C++ $>$ 

(.

I JJ◆

/\*バッファの初期化\*/ pvm\_initsend (PvmDataDefault) ; /\*整数をパック \*/ pvm\_pkint (&n, 1, 1) ; /\*要素数10の実数配列をパック \*/ pvm\_pkdouble (vec, 10, 1) ; /\* タグを付けて送信\*/ pvm\_send (tid, msgtag) ;

## $<$ FORTRAN $>$

CALL PVMFINITSEND (PVMDEFAULT, INFO) \*FORTRANではパックする関数はひとつだけ CALL PVMFPACK (INTEGER4, N, 1, 1, INFO) CALL PVMFPACK (REAL4, VEC, 10, 1, INFO) CALL PVMFSEND (TID, MSGTAG, INFO)

ここで,ヴァーチャルマシンを構成するコンピュータが ヘテロジニアスな場合,データをパックする際にXDRと いう共通のデータエンコーディングを行いますので,多少 オーバーヘッドが生じてしまいます. 常に同じ機種間でし かPVMを走らせないのならば,上記のPvmDataDefault の部分をPvmDataRawにすることによってそれを防ぐこ とができます. また、C と FORTRAN を同時に用いる場 合に注意しなければならないのは,文字列の送受信です. これはCとFORTRANで文字列の扱いが違うために pvm\_pkstr (...) と PVMFPACK (STRING,...) の内部 仕様が異なる(実際PVMのFORTRANサブルーチンは Cの関数を呼び出している)ことによるもので,数値計算 ではファイル名くらいしか使わないと思いますが注意して ください.

データを受け取った側では,送ったときと全く同じ順序 でアンパックし,自分の計算に使用します.

 $<$ C/C++ $>$ 

/\*データがくるまで待つ\*/ pvm\_recv (tid, msgtag) ; /\*データをアンパック \*/ pvm\_upkint  $(\&$ n, 1, 1) ; pvm\_upkdouble (vec, 10, 1) ;

#### $<$ FORTRAN $>$

CALL PVMFRECV (TID, MSGTAG, INFO) CALL PVMFUNPACK (INTEGER4, N, 1, 1, INFO) CALL PVMFUNPACK (REAL4, VEC, 10, 1, INFO)

また、PVM 使用時にはユーザーがコンソール上で起動 したプロセス以外の仝プロセスの出力は,そのコンソール のあるホストのファイルにリダイレクトされます.これは こちらが意図しなくてもデータ送信が行われてしまうこと になりますので,チェックライトはデバッグ後なるべくコ メントアウトする方がいいでしょう.

### 4. PVMをサポートするツール類

PVM は情報分野で多く用いられているため、他の並列 化ツールに比べてプログラミングを支援するツール類が充 実しているのも大きなメリットです.プログラマが直接行 う並列化は自由度は高いのですが、デバッグの際にどのホ ストのどのプロセスがエラーを出しているのかわかりにく くなってしまう場合があります. また PVM のようにメッ l=lH日日lHHMHH日日lllHHlJlHiHHHH=lll=l州IlllH=州l川日日日日州HlHl=llll日日州日日【HII=川川川川IlllH川=川HHIIHlllll川l=llFll川JHl州IFl=川l川州Il川川mlHl川l川HHllH1

81

研 究 速 X P V M 1.0.3 (PVM 3.3.1) [TID 0x40001] Status: Host highball Added Tasks... Help... Quit Halt Hosts... Reset... Network Vi **Add All Hosts** icebeer **KALL kobaya** scotch scotch vodka highball Other Hosts Done  $P_{V_{M}}$ kobava vodka K Close **Active System No Tasks**  $\boxed{\mathsf{D}}$  $|T|$ Views  $\left| \bullet \right|$  $\blacksquare$ Time: 0.000000 PlayBack + OverWrite Trace File: /tmp/xpvm.trace.matsuda 図 1 XPVMによるホストの追加

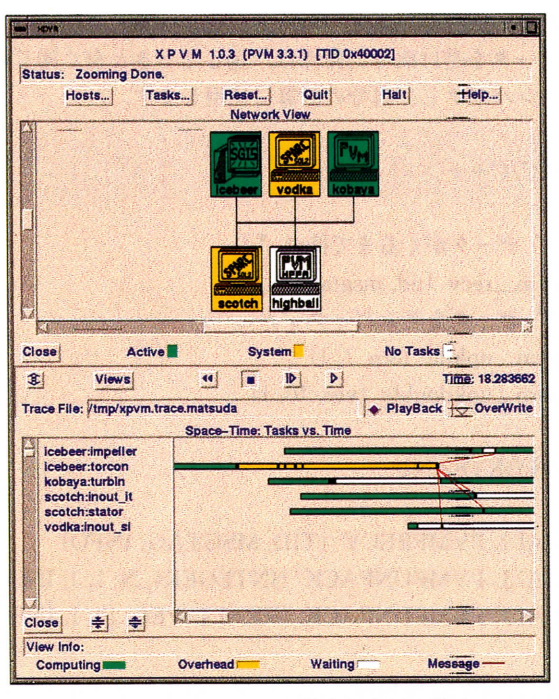

ネットワークの構成と実行の様子 図 3

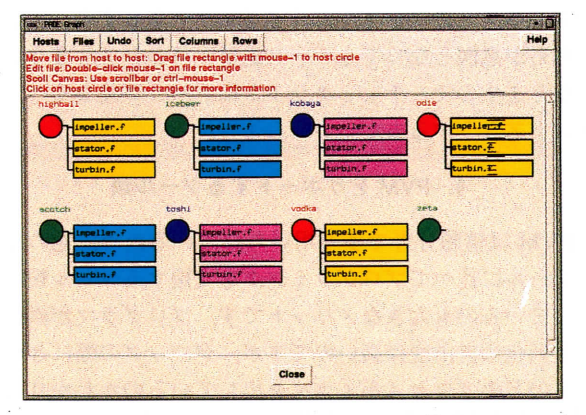

PADE によるプログラム管理 図 6

X P V M 1.0.3 (PVM 3.3.1) [TID 0x40001] II Added Host Hosts... Tasks... Reset... Quit Halt Help... **SPAWN** Network View nd: torco Flags  $PvmT$ bug ALL EVENTS **F** PvmTaskTrace **Host Events** PymMppFront **Group Events** PymHostComp Task Events **Uhara Comm Events**  $\triangleq$  Host **Collect Events Architecture Buffer Events** Default **Pack Fyants** Host Icebee **Unpack Events** Close **Tasks** Act NTasks: 1 **Info Events** Time: 0.000000  $\mathbf{E}$ Views Misc Events Close on Start Done Trace File: Timp/xpvn Close **Start Appe ayBack** • OverWrite

図2 XPVMによるプロセスの始動

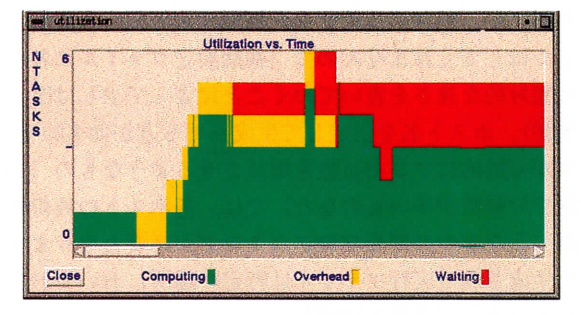

図4 プロセスの状況の表示

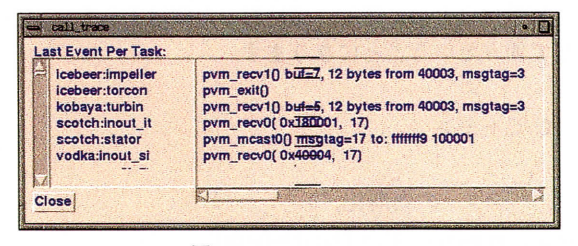

図 5 コールトレース

セージパッシングを用いて並列化を実装しているツールで は、あるメッセージがどのプロセスからどのプロセスへ何 番のタグをつけて送信されたのか、このプロセスはどのプ ロセスからくるどのタグのメッセージを待っているのかな どをトレースできれば、デッドロックや無駄な処理待ちを 防ぐことができます。またプログラミングの段階でも、多 くのソースファイルを異なる各機種ごとにコピーし、デ バッグが行われるごとに確実に最新のファイルを全機種で コンパイルしなおさなければならず、その手助けとなる ツールもぜひ必要です.

PVM にはこのどちらも GUI (Graphical User Interface) を用いた便利なツールがありますので、デバッ

### 48巻2号(1996.2)

ll川日日l日日川IlHHLHHHHH=llHllHlLHHl=lllH川l川日日日日Hl日日llHHlHHHLIlHHI=川L川lHHIHlLH川IHlHlHHHH日日HHlLHlH川l=LHi州1I川= 研 究 速 報

川l川l=llHllll川HlHHllllHHHl日日日日=HlHHl川LlHLllH日日lHHlHl日日LHHlllHHll=Hl日日Ll川川‖lllllHl川州=HHHHHImHHmH日日IHEl川111日lllH川HHl=川=l日日=IIHL=EIHHHl1

グが容易になっています. まず実行時のプロセスやメッ セージのトレースには, XPVMというツールを使用しま した. これはスクリプト言語 Tcl/Tk がベースとなってお り,画面上でホストの追加や削除,プロセスの実行,メッ セージや各プロセスの出力のトレースなどを行うことがで きます. PVM関数のコールトレースなどまでできるので すが,かなり重い処理になってしまうのと,並列処理とい う性質上各プロセスからのメッセージが非同期であること などから,リアルタイムに処理を確認するのは困難です. そこでⅩPVMではまずプロセス全体の挙動をログファイ ルに記録しておき,あとからコマ送りで再生することがで きるようになっています. もちろん各トレースもみること ができますので,デバッグに非常に便利です.

またプログラミング段階でのツールとしては, NIST\_ pADE2) (National lnstitute of Standard and Technology parallel Applications Development Environment)という パラレルメイクツールがあります.通常ヘテロジニアスな 環境でのネットワークといっても,プログラミングは一台 のマシンで行い,それを各機種にコピーしてメイクしなお すのが一般的です. PADEはGUI上でそれら一連の作業 を行うことができます.コピーするファイル名や実行する コマンド (make など) を登録しておけば、メニューから 自動的に PVM を起動して各機種ごとにメイクを行ってく れます. PVM自身にもaimkというメイクツールが付属 していますが, PADEを用いればより簡単にプログラム を構築することができます.

コンパイラまかせの並列化とは違い,人間が直接プログ ラミングからデバッグまで行う必要があるわけですから, こういった開発支援ツールのよしあしが並列化ツールの普 及の決め手になるといってもいいでしょう.

# 5.ま と め

PVMによる並列化の実際について紹介してきましたが ネットワークでつながってさえいれば大規模な計算が取り 扱えるというメリットはかなり大きいと思います.プログ ラミングやデバッグも前出のようなツールがあることに よって,まったく手の出ないものではなくなりつつありま す.数値計算においては,多くのプロセッサとメモリをも つ超大型汎用並列計算機とは違う方向の,研究室規模で行 える並列処理としてこれから普及していくと思われます. (1995年11月28日受理)

参 考 文 献

- 1) Beguelin, A.L., Dongarra, J.J., Geist, G\_A., Jiang, W.C., Manchek, RJ., Moore, B.K,, Sunderam, V.S., Parallel Virtual Machine System, Univ. of Tennessee, Oak Ridge National Lab., Emony Univ. (1992).
- 2) Devaney, ∫.E., Lipman, R., Lo, M., Mitchell, W.F., Edwards, M., Clark, C.W., The Parallel Applications Development Environment (FADE) User's Manual, Computing and Applied Mathematics Lab., Physics Lab., National Institute of Standards and Technology (1995).

83